## Come caricare materiale su Moodle

### Per aggiungere materiale al corso prima cliccare su 'Attiva Modifica'

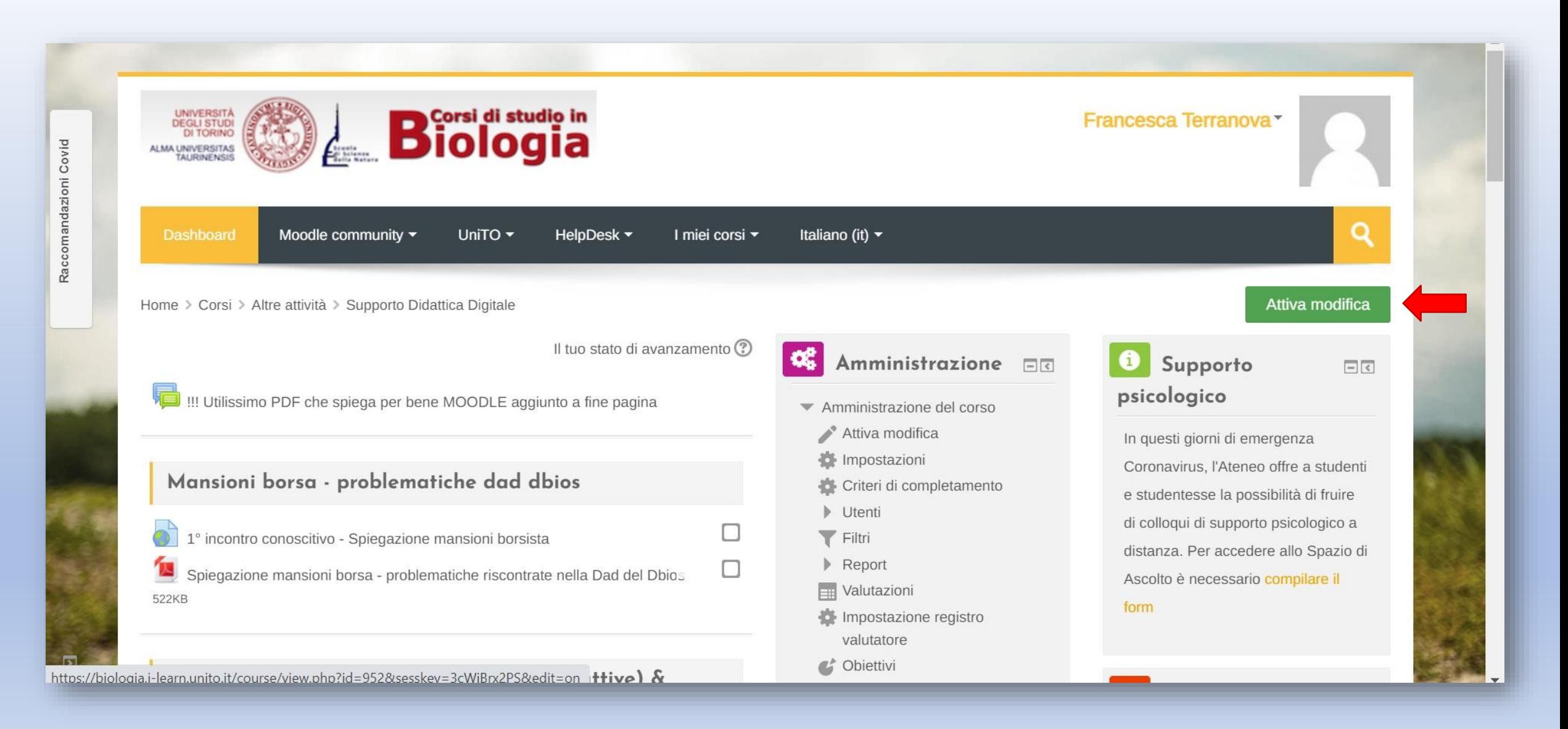

### Due punti cardine su come strutturare il corso:

#### • Inserire delle risorse

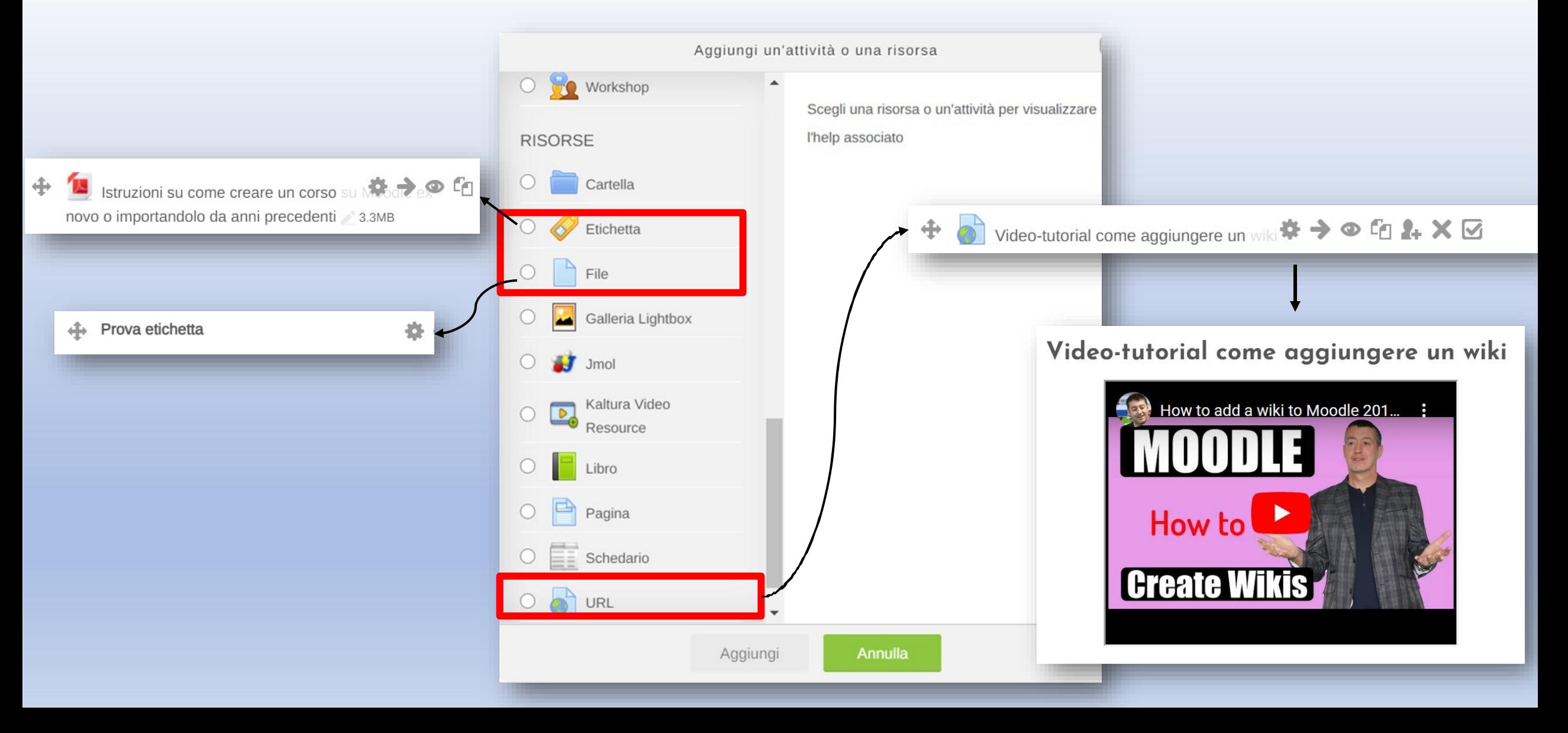

# Come aggiungere file di grandi dimensioni?

- **Streaming file** (Pannello di Amministrazione > Amministrazione del corso)
- **MyMedia** (Pannello di Navigazione)

### Streaming file

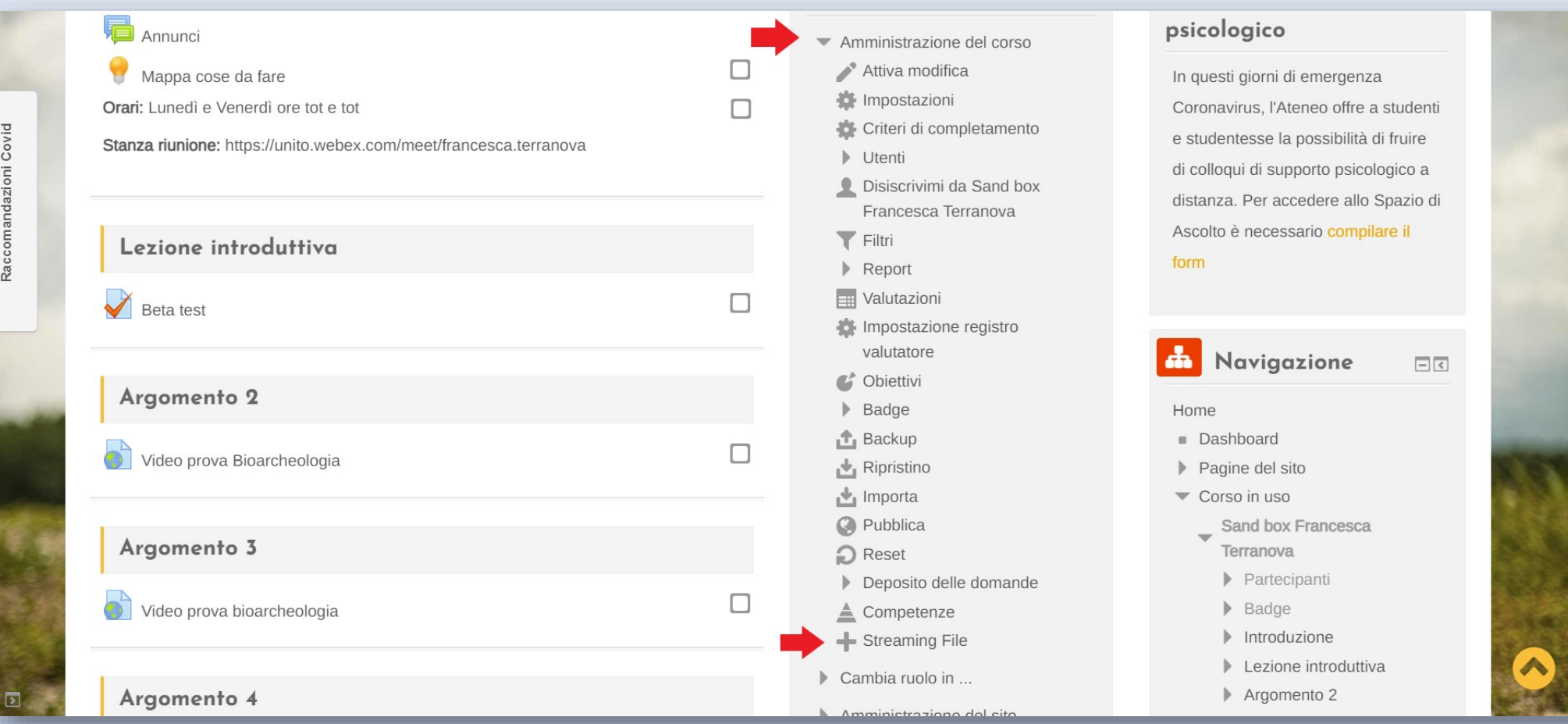

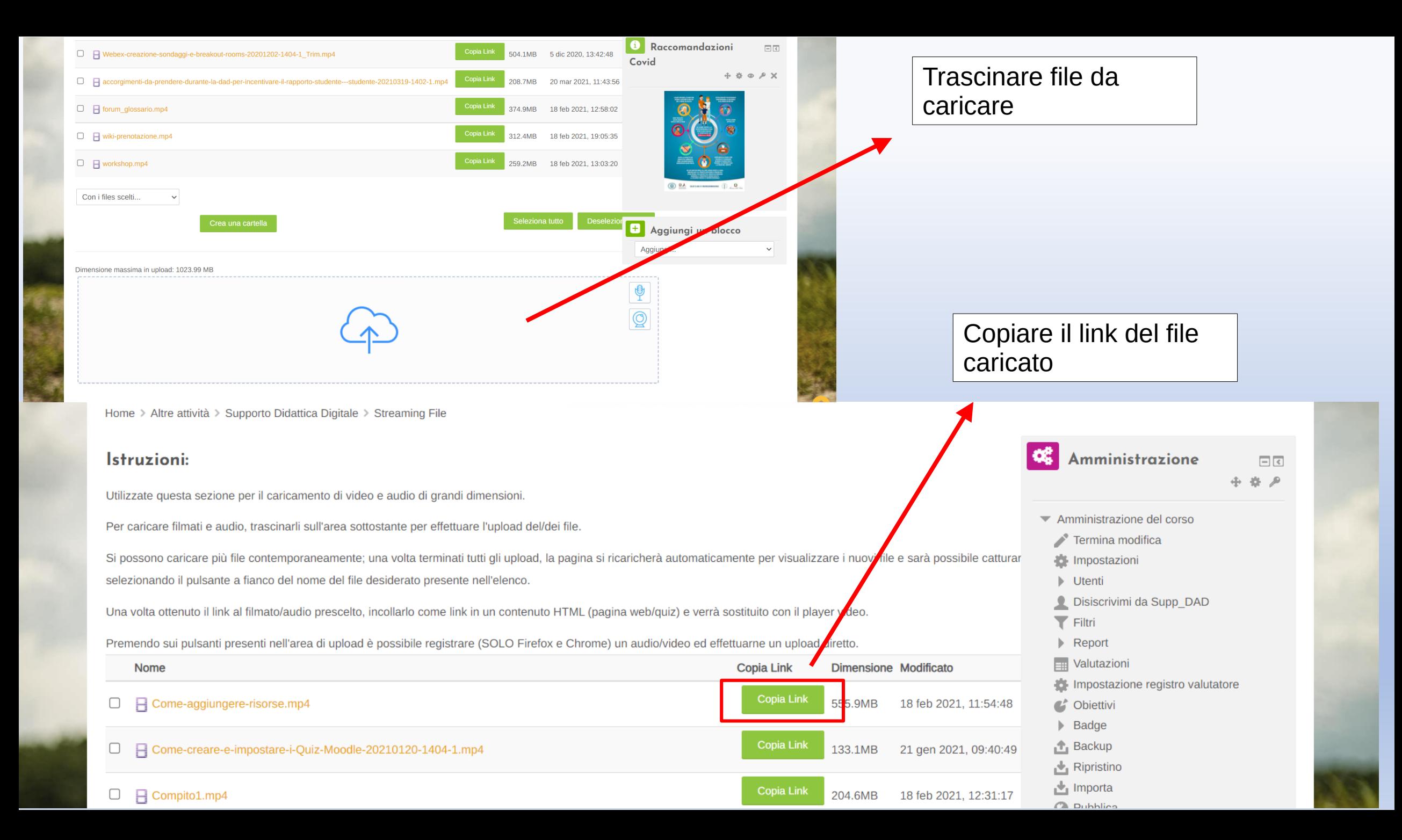

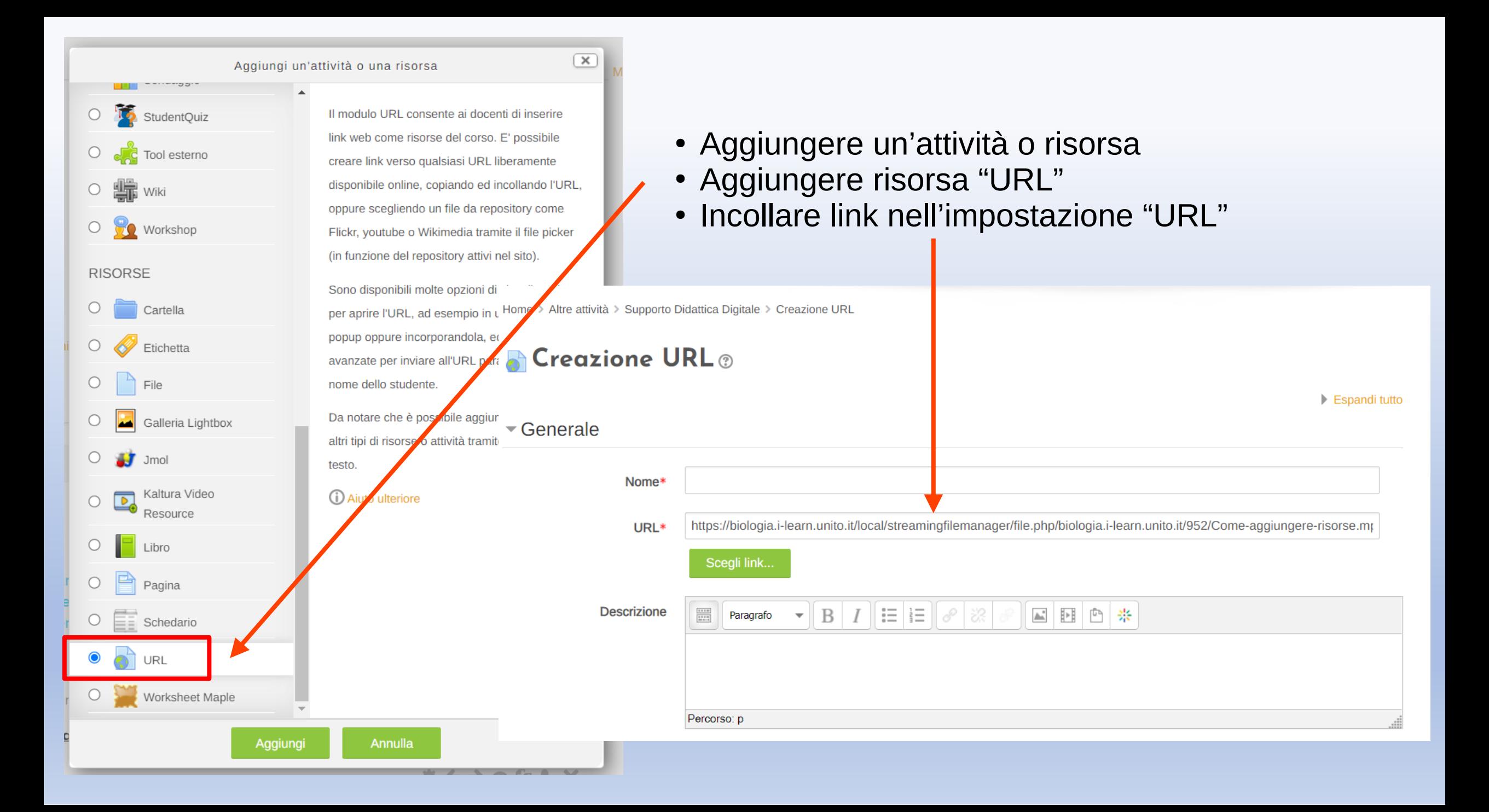

## Caricare file di grandi dimensioni: MyMedia

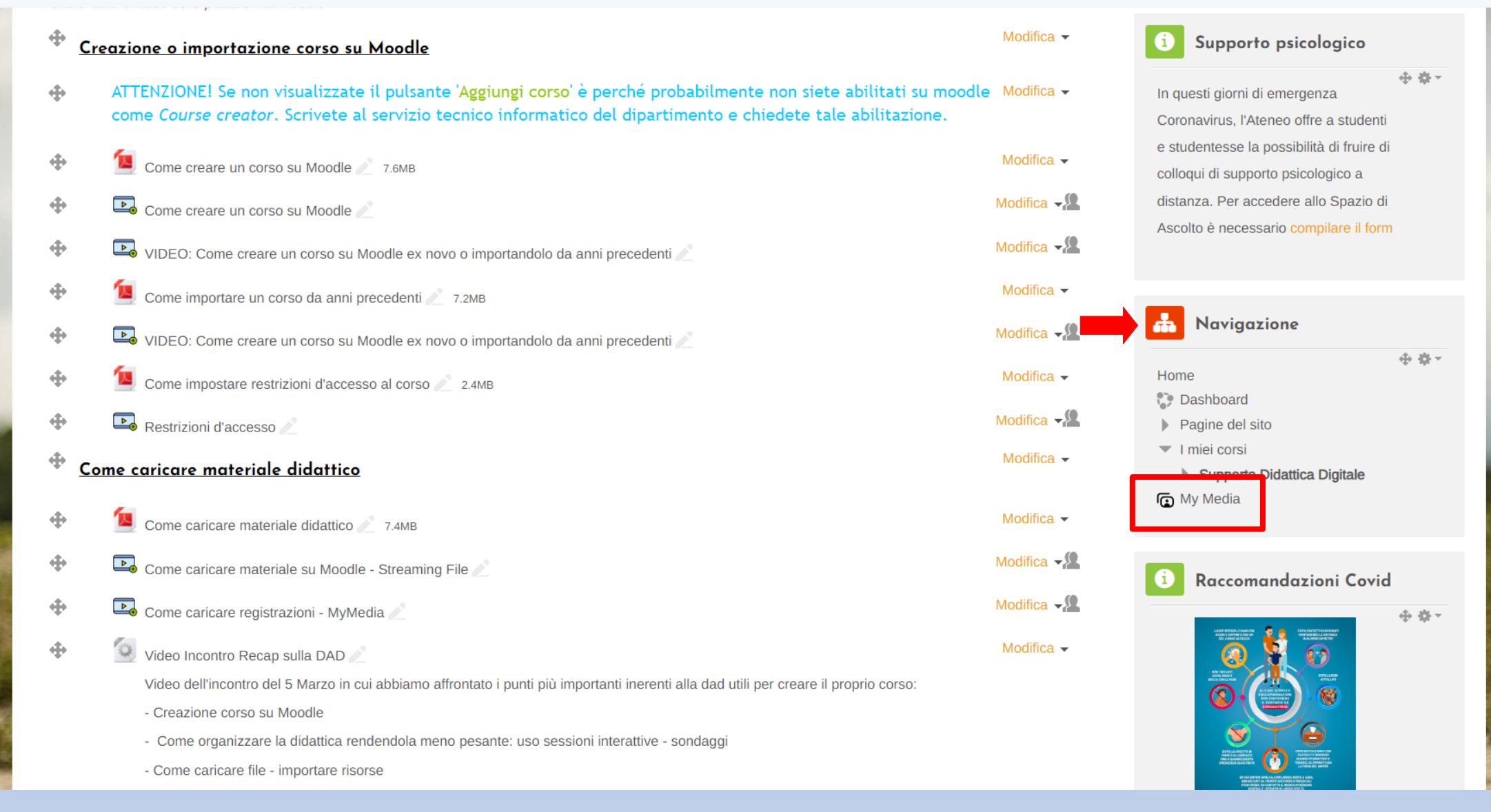

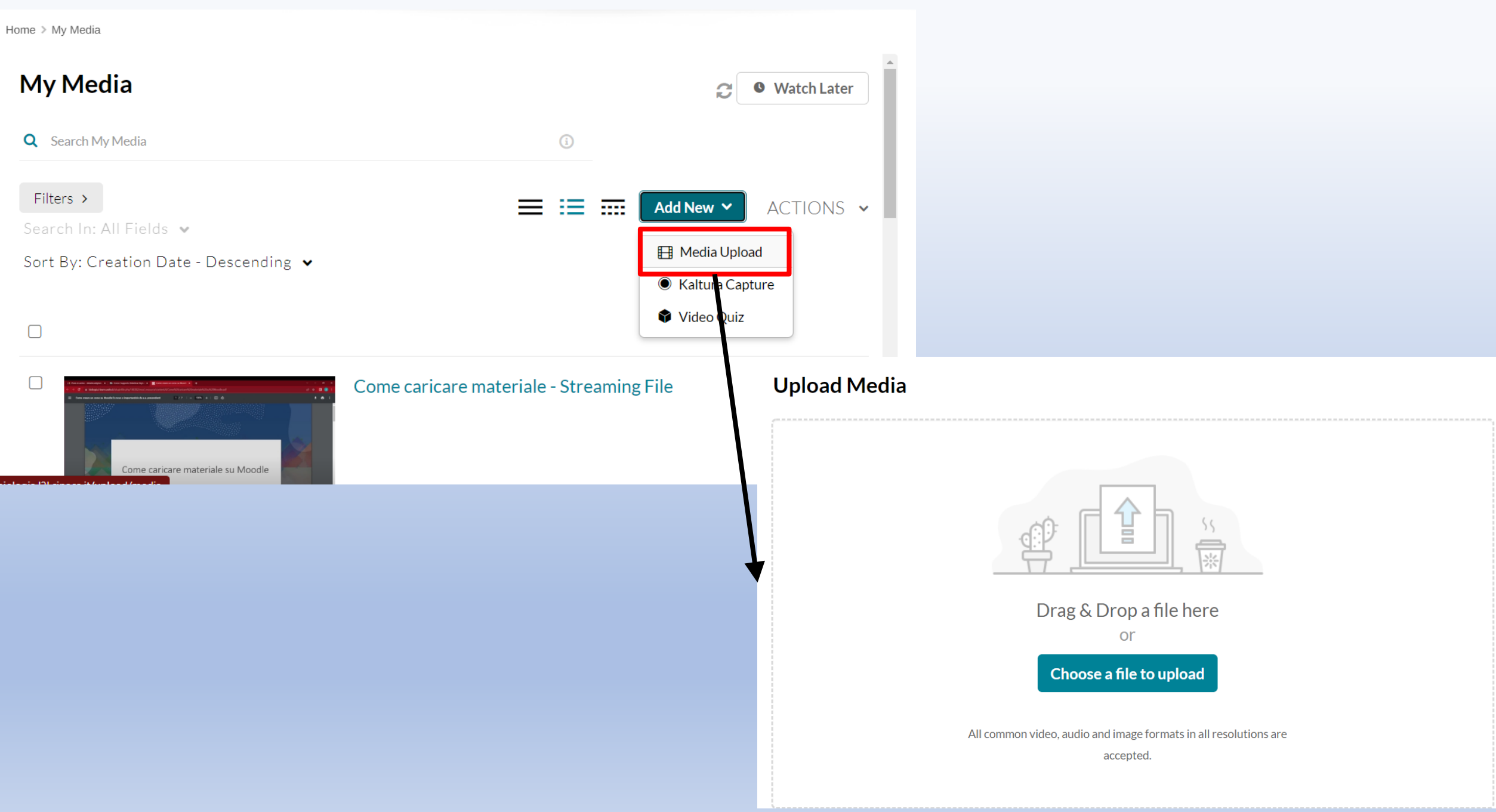

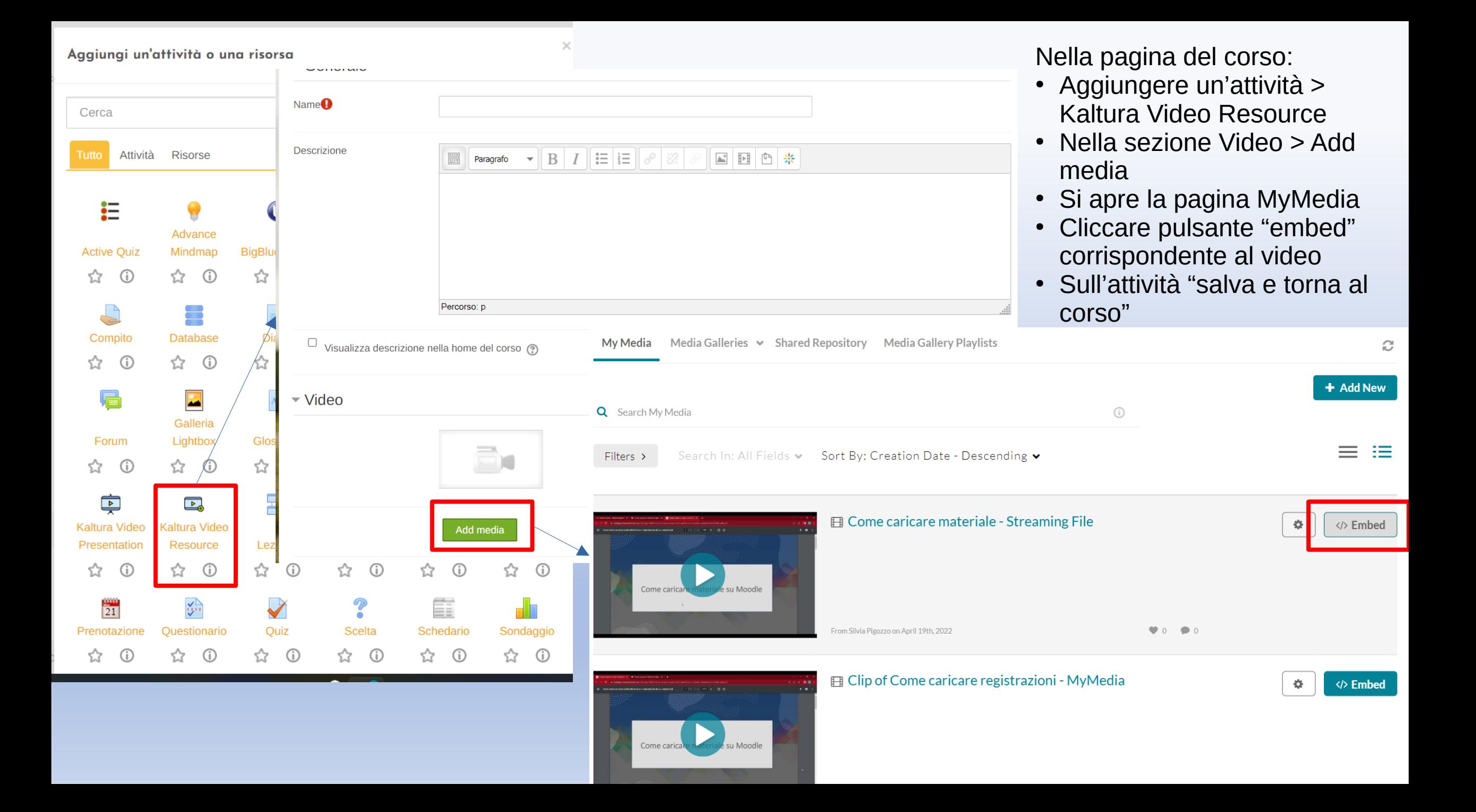

Per richieste di supporto contattare didatticadigitale.dbios@unito.it